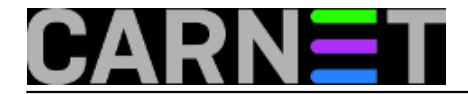

## **Postfix: značenje parametra notify\_classes**

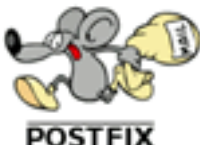

Postfix, mail poslužitelj kojeg smo odavno odabrali kao najfleksibilnijeg za uporabu na CARNetovim poslužiteljima na ustanovama članicama, većinu vremena radi svoj posao i ne "buni" se previše. Kad se pojavi problem, Postfix će svoje probleme prijaviti na adresu 'postmaster'. No, ponekad će Postfix (primjerice nakon nadogradnje sustava) početi prijavljivati određene stvari kao probleme, iako ti problemi ne utječu na rad sustava.

Jedan češći slučaj (sudeći po vašim upitima) se manifestira tako da za svaki poslani i/ili primljeni mail, na postmasterov mail stigne upozoravajući mail otprilike ovog sadržaja:

Mail Delivery System [MAILER-DAEMON@server.hr] Postfix SMTP server: errors from unknown[200.151.169.54] Out: 220 server.domena.hr ESMTP Postfix (Debian/GNU) In: EHLO [X.Y.Z.Z] Out: 250-server.domena.hr Out: 250-PIPELINING Out: 250-SIZE 18000000 Out: 250-VRFY Out: 250-ETRN Out: 250-STARTTLS Out: 250-AUTH PLAIN LOGIN Out: 250-AUTH=PLAIN LOGIN Out: 250-ENHANCEDSTATUSCODES Out: 250-8BITMIME Out: 250 DSN In: STARTTLS Out: 454 4.7.0 TLS not available due to local problem In: MAIL FROM:<korisnik@domena.hr> SIZE=1625 Out: 250 2.1.0 Ok In: RCPT TO:<korisnik@domena.hr> Out: 554 5.7.1 Service unavailable; Client host [X.Y.Z.Z] blocked using zen.dnsbl-sh.carnet.hr; http://www.spamhaus.org/query/bl?ip=X.Y.Z.Z [1] In: QUIT Out: 221 2.0.0 Bye

Kako ovakvih mailova može biti na desetke, normalna je želja sistemca da zaustavi navalu ovakvih mailova. Zanemarit ćemo ovaj put činjenicu da bi trebalo riješiti osnovni problem koji izaziva ove poruke (jer je moguće da i drugi problemi uzrokuju jednako ponašanje), te ćemo samo "pospremiti problem pod tepih". To ćemo učiniti preko varijable **notify\_classes**, koja se nalazi u konfiguracijskoj datoteci /etc/postfix/main.cf.

Poslužimo se znanjem iz prethodnih članaka, i pogledajmo vrijednost te varijable:

```
# postconf notify classes
notify_classes = resource, software
```
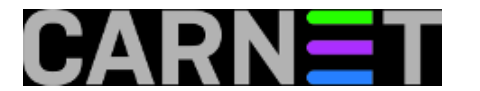

Ono što trebamo učiniti je upisati "notify\_classes = resource" u main.cf i restartati Postix:

# postconf -e "notify\_classes = resource" # postconf notify\_classes notify\_classes = resource # /etc/init.d/postfix restart

Na ovaj način smo zaustavili poruke, jer smo isključili obavještavanje o greškama u softveru, i ostavili samo obavještavanje o nedostatku resursa. Koje još opcije ima direktiva notify\_classes? Navest ćemo ih sve:

 **bounce** – Ukoliko je navedena, na adresu postmastera će biti poslana sva zaglavlja odbijenih poruka, uključujući i cijelu SMTP sjednicu (*session*). Ova opcija automatski uključuje opciju **2bounce**.

**2bounce** – Sva odbijena pošta će biti poslana na postmastera. Ovo ne uključuje SMTP sjednicu.

**delay** – Ukoliko mail kasni, kopija zaglavlja će biti poslana na adresu postmastera.

**policy** – Ukoliko je udaljeni poslužitelj odbijen zbog lokalne politike (*policy*), cijela sjednica će biti poslana na adresu postmastera. Obično se radi o lokalnim antispam mjerama.

**protocol** – Ukoliko se dogode greške u samom SMTP protokolu, zapis cijele sjednice će biti poslan na adresu postmastera.

**resource** – Kako smo već naveli, mail će biti poslan postmasteru u slučaju nedovoljnih resursa mail servisa.

**software** – Softverski problemi uključuju i pogrešnu ili djelomično ispravnu konfiguraciju, pa ćete uključivanjem ove opcije dobiti izvješće na adresu postmastera, ukoliko se takvi problemi pojave.

Adresa (zapravo, može biti posebna adresa za skoro svaku kategoriju) na koju će biti slana izvješća se može promijeniti (može se promijeniti parametrima **\*\_notice\_recipient**), no bit će dovoljno provjeriti je li alias postmaster postavljen:

```
# grep ^postmaster /etc/aliases
postmaster: root
```
Ukoliko to nije slučaj, upišite ga, a root alias (ukoliko to nekim čudom još nemate) postavite na svoj korisnički račun (ili više njih):

# grep ^root /etc/aliases root: sistemac1,sistemac2

## Nakon toga trebate izvršiti naredbu **newaliases**.

Više o direktivi notify\_classes možete naći na standardnom mjestu (man stranice, dokumentacija paketa), ili na Postfixovom web sjedištu:

[http://www.postfix.org/postconf.5.html#notify\\_classes](http://www.postfix.org/postconf.5.html#notify_classes) [2]

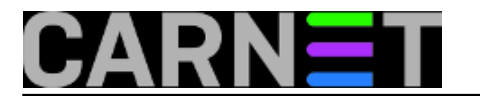

• [Logirajte](https://sysportal.carnet.hr/sysportallogin) [3] se za dodavanje komentara

čet, 2010-03-04 13:22 - Željko Boroš**Kuharice:** [Linux](https://sysportal.carnet.hr/taxonomy/term/17) [4] **Kategorije: [Servisi](https://sysportal.carnet.hr/taxonomy/term/28)** [5] **Vote:** 4

Vaša ocjena: Nema Average: 4 (1 vote)

**Source URL:** https://sysportal.carnet.hr/node/722

## **Links**

- [1] http://www.spamhaus.org/query/bl?ip=200.151.169.54
- [2] http://www.postfix.org/postconf.5.html#notify\_classes
- [3] https://sysportal.carnet.hr/sysportallogin
- [4] https://sysportal.carnet.hr/taxonomy/term/17
- [5] https://sysportal.carnet.hr/taxonomy/term/28